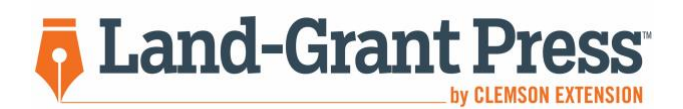

Land-Grant Press publications are written by Extension personnel and university scientists for **professionals, owners, and managers in Extension program areas**. The publications are science-based and peer-reviewed and provide practical application for stakeholders. The Land-Grant Press outlet of scholarly work differs from refereed research articles written for academic audiences.

- 1. Select the link in the first **invitation email** from the review system to confirm participation. This action will generate a **confirmation email**.
- 2. Select the link in the **confirmation email** (second email) to access the review system.
- 3. Complete the creation of a user account to access the publication **using the same email address you receive the review messages to** - and submit your review by the deadline.
- 4. Please submit the following files for a thorough review:
	- Completed **Questions for Reviewers** form (provided with first invitation email)
	- Publication file containing your suggested edits concerning grammar, organization, the inclusion of appropriate research and information, and references (excluding style guide instances).
- 5. If using comments (Adobe Acrobat) or track changes (Word) to provide feedback in the publication file, please remove identifying references to yourself:
	- **Microsoft Word** Select Review in the top navigation bar; select Protect Document; check Remove personal information from this file on save; and resave the file.
	- **Adobe Acrobat** (this option only works if you do BEFORE you begin commenting on a file) Select Edit in the top navigation bar; Select Preferences, Categories, Commenting, Making Comments; and uncheck the box Always use login name for author; select OK.
	- To remove your name after comments have already been made: select each comment box in the right column by holding the Shift button and left-clicking each; after selecting all comments, right-click on any box; select Properties and then General; type 'anonymous' into the Author field; select OK.
- 6. Upload Questions for Reviewers Word document (mandatory).
- 7. Upload the publication file(s) containing your suggested edits (Word or PDF file).
- 8. Provide your recommendation for acceptance under 'Reviewer Recommendation'.

Reviewers will be recognized on the lgpress.clemson.edu website but will remain anonymous as to which publication(s) they reviewed. External reviewers are welcome to contact the Managing Editor to request guest reviewers from Clemson Extension.